# **EasyTechFull**

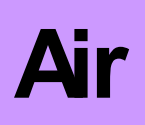

TERMOREGULADOR PARA ESTUFAS DE PELLETS

## **SUMARIO**

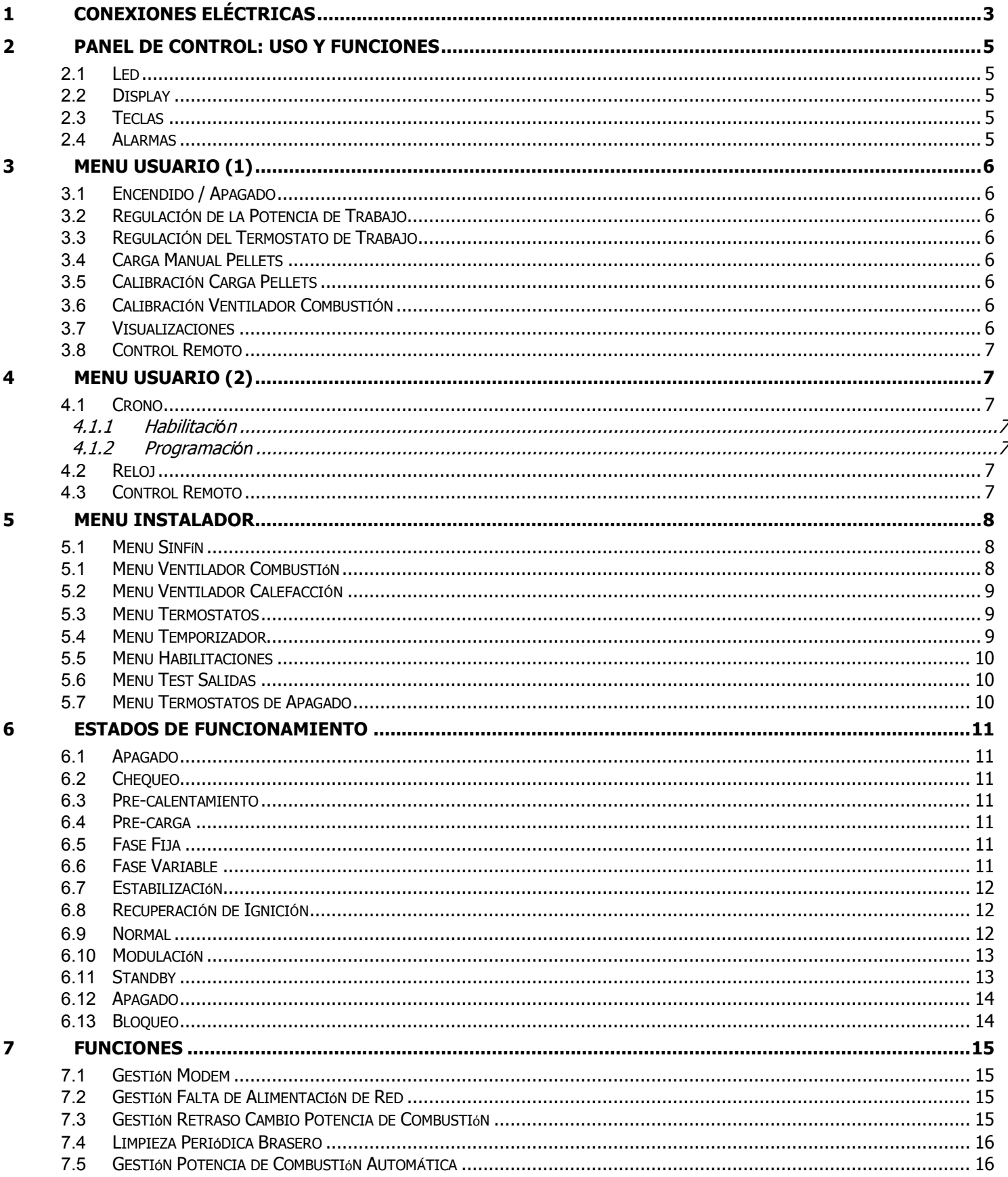

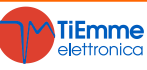

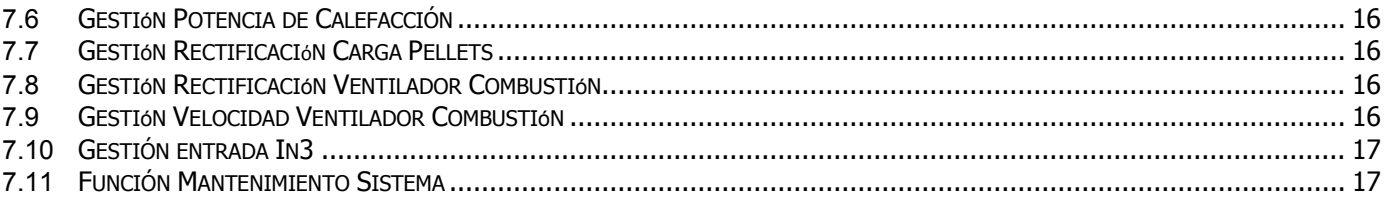

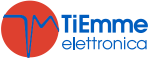

**EasyTech.Full** es un sistema de control para Estufas de Pellets disponible en las versiones Air e Idro. Se distingue por:

- Sencillez de Instalaciόn y de Utilizo
- Funciones usuario simplificadas e intuitivas.
- Software de funcionamiento fiable y flexible con consolidada tecnologίa TiEmme elettronica
- Funciones avanzadas al alcance del constructor por adaptabilidad a diferentes tipologίas de estufas y de instalaciones.

## **Composiciόn Artίculo:**

- Tarjeta electrόnica predispuesta para sujeciόn sόlida y segura en 4 puntos.
- Kit Conectores extraίbles
- Sonda de Temperatura Humos hasta 500 °C
- Sonda Ambiente
- Cable de Conexiόn Tarjeta-Teclado
- Teclado de Control con cáscara antipolvo
- Conector RS232 para conexiόn con Modem/Computer

#### **Normas de Seguridad:**

Antes de trabajar sobre la instalaciόn atenerse a

- Las normas de Seguridad y normas de protecciόn medioambiental
- Las normas del Instituto Nacional de Seguros para los accidentes laborales,
- Las normas de seguridad reconocidas. Este manual de uso está dirigido exclusivamente a personal técnico.

#### **Declaraciόn de Conformidad**

#### **Normas applicadas:** EN 60730-1 50081-1 EN 60730-1 A1 50081-2

Este manual se ha realizado con cuidado y atenciόn, sin embargo la informaciόn contenida puede ser incompleta, no exhaustiva o contener errores.Por esta razόn el diseño, los detalles y los contenidos que aquí se refieren pueden variar sin aviso previo en el tiempo, según el artίculo producido. **TiEmme elettronica** no se considera responsable por informaciones no completas o no correctas eventualmente presentes.

### **TiEmme elettronica** 06055 Marsciano (PG) Italy

Tel.+39.075.874.3905; Fax. +39.075.874.2239 [info@tiemmeelettronica.it](mailto:info@tiemmeelettronica.it)

# 1 Conexiones Eléctricas

<span id="page-2-0"></span>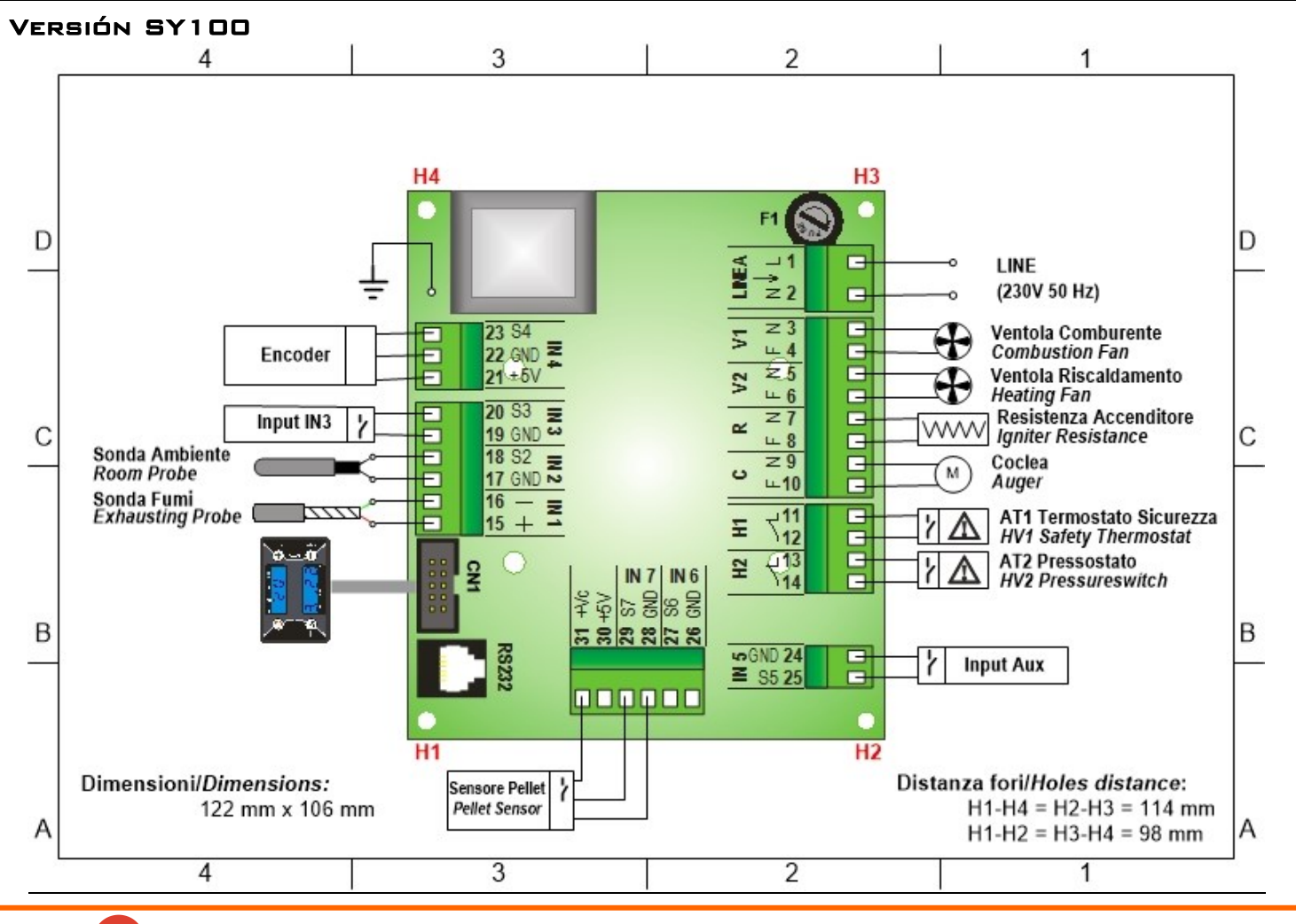

**TiEmme** elettronica  $\left( \begin{array}{c} \end{array} \right)$ 

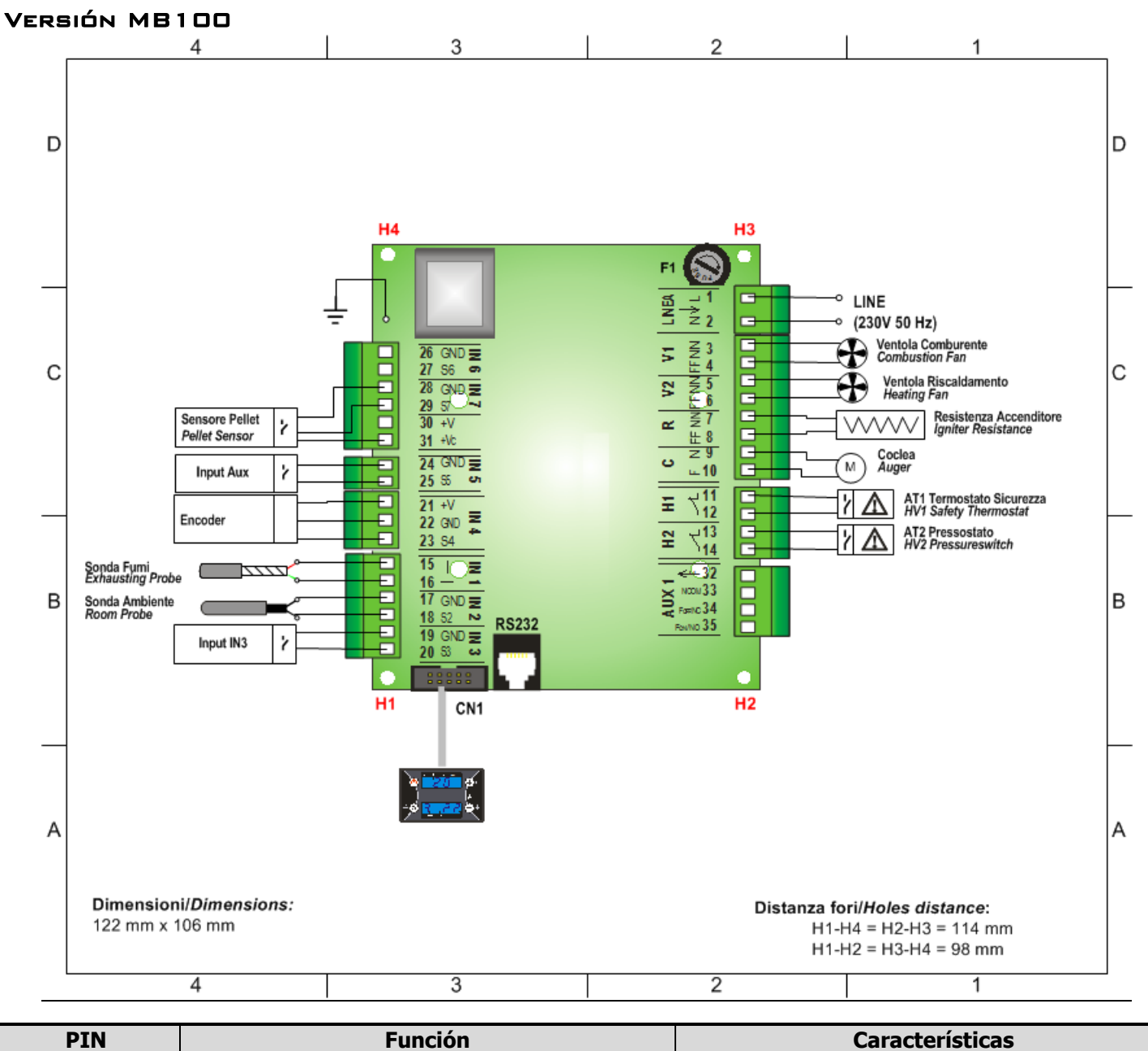

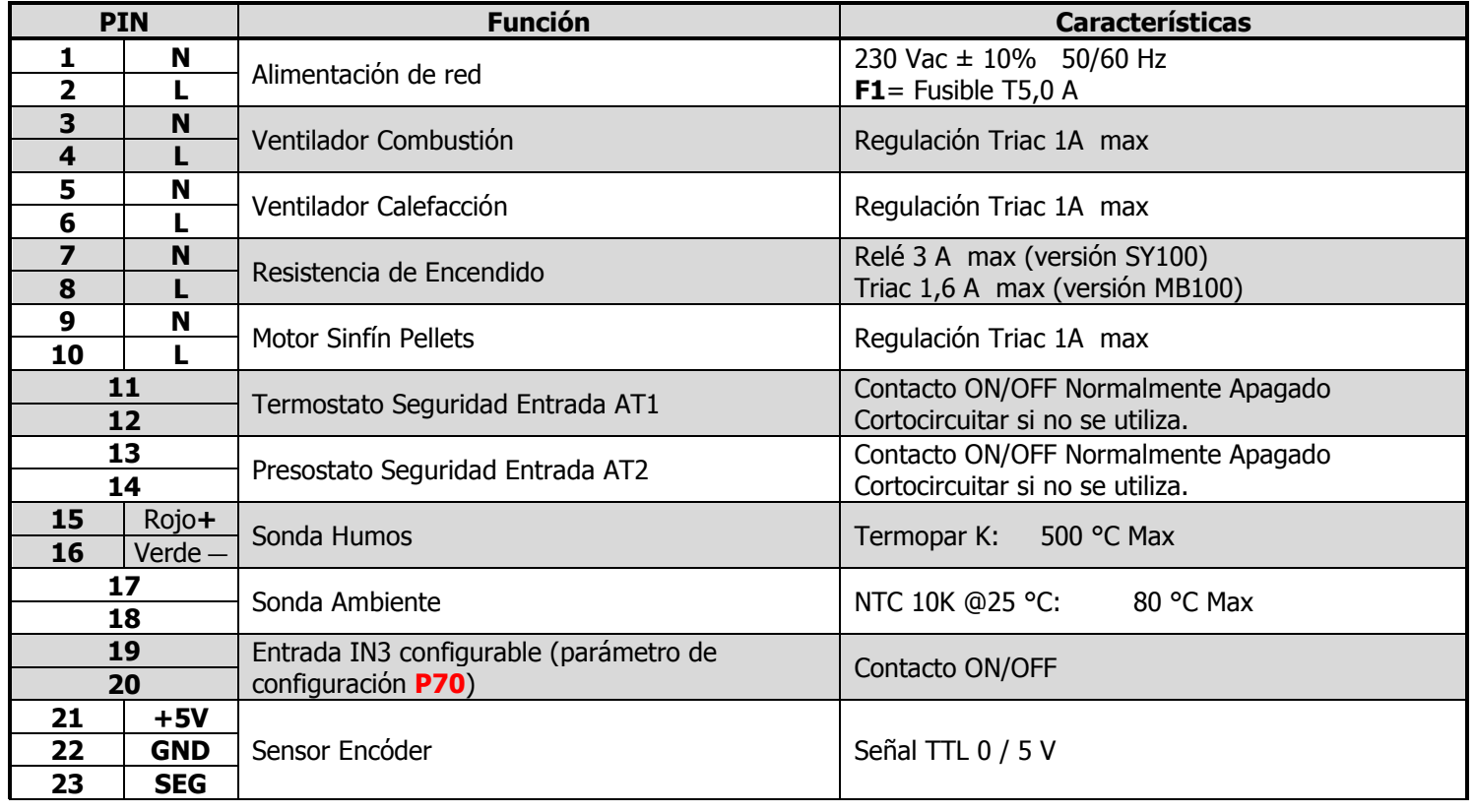

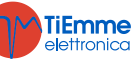

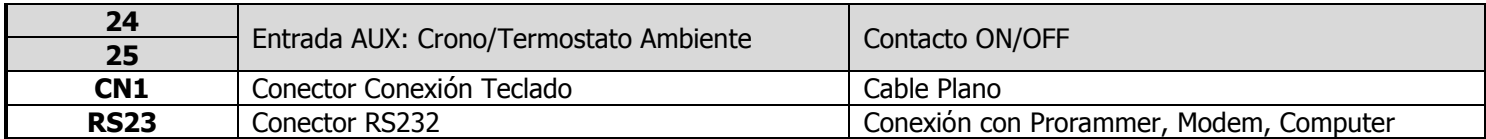

<span id="page-4-4"></span><span id="page-4-3"></span><span id="page-4-2"></span><span id="page-4-1"></span><span id="page-4-0"></span>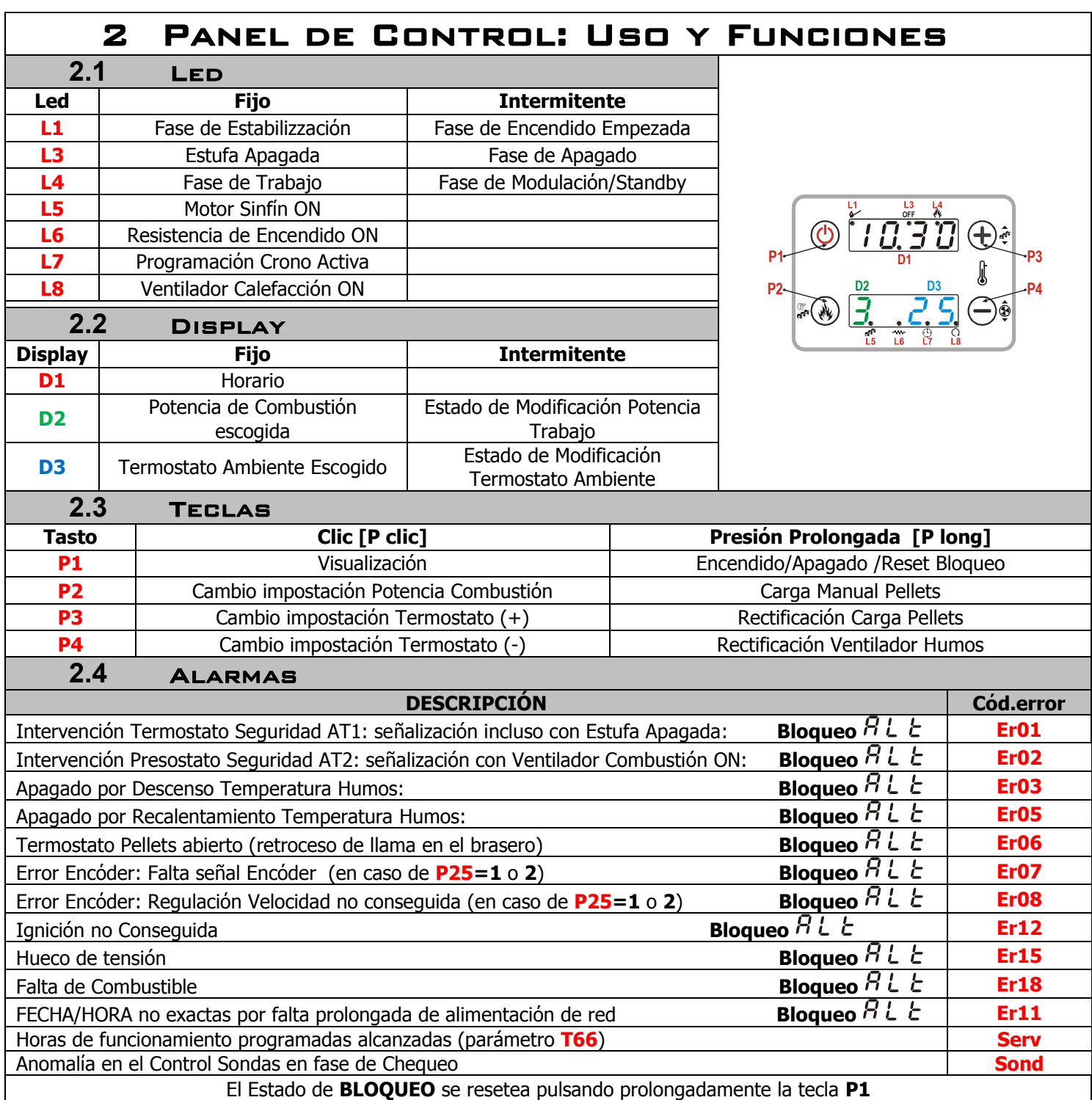

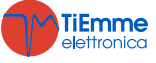

<span id="page-5-4"></span><span id="page-5-3"></span><span id="page-5-2"></span><span id="page-5-1"></span><span id="page-5-0"></span>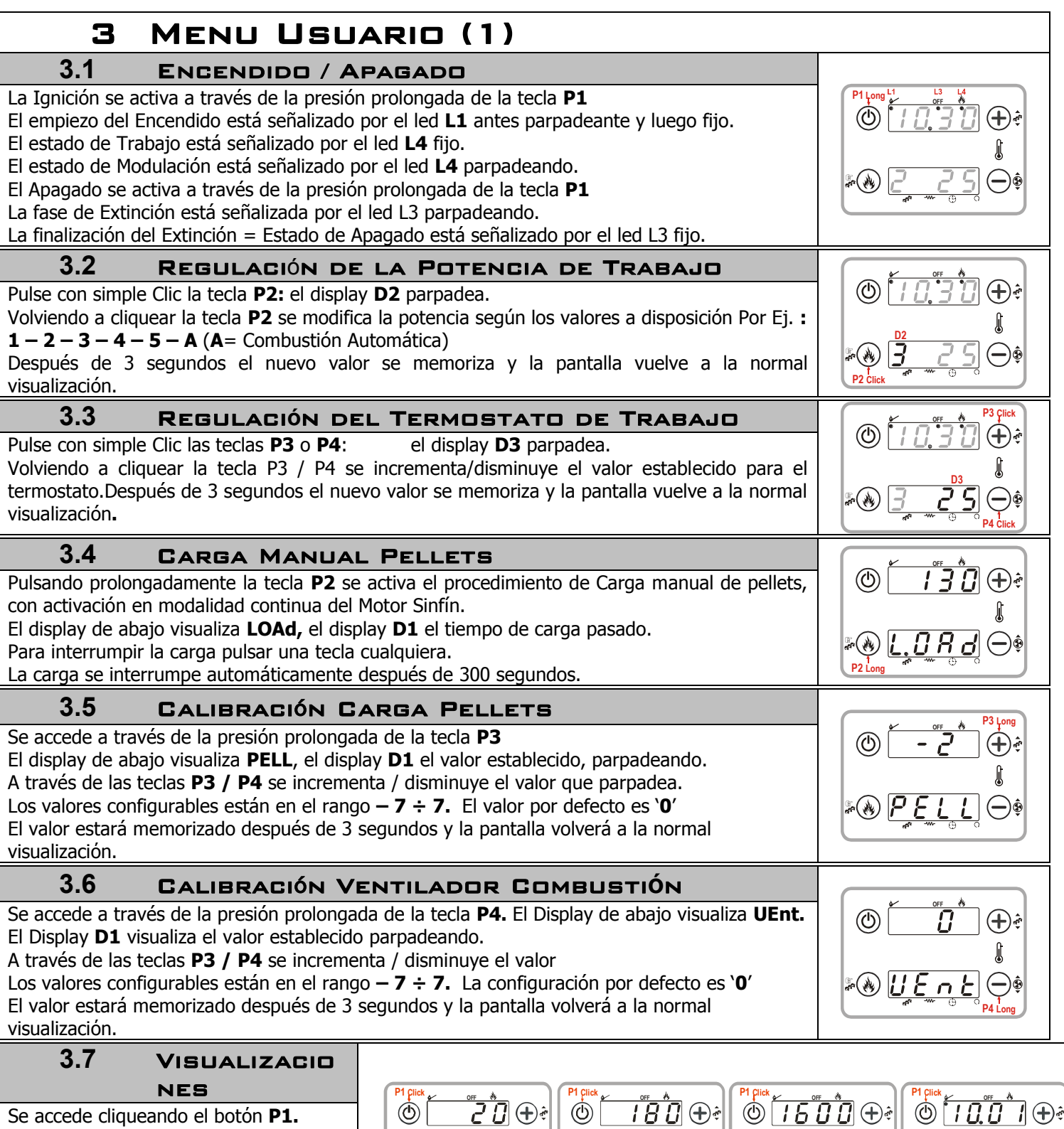

<span id="page-5-7"></span><span id="page-5-6"></span><span id="page-5-5"></span>Se accede cliqueando el botόn **P1. tA** = Temperatura Ambiente **tF** = Temperatura Humos **UF** Velocidad del Ventilador de

Combustiόn [RPM/Voltios]

**A 03=** Cόdigo del artίculo

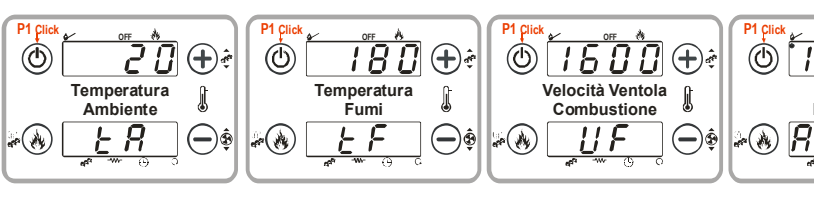

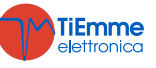

**D3 D1 Codice Prodotto**

 $\overline{\bm{\Pi}}$ 

**P4 Long**

⊝∲

 $\begin{bmatrix} \end{bmatrix}$ 

<span id="page-6-4"></span><span id="page-6-3"></span><span id="page-6-2"></span><span id="page-6-1"></span><span id="page-6-0"></span>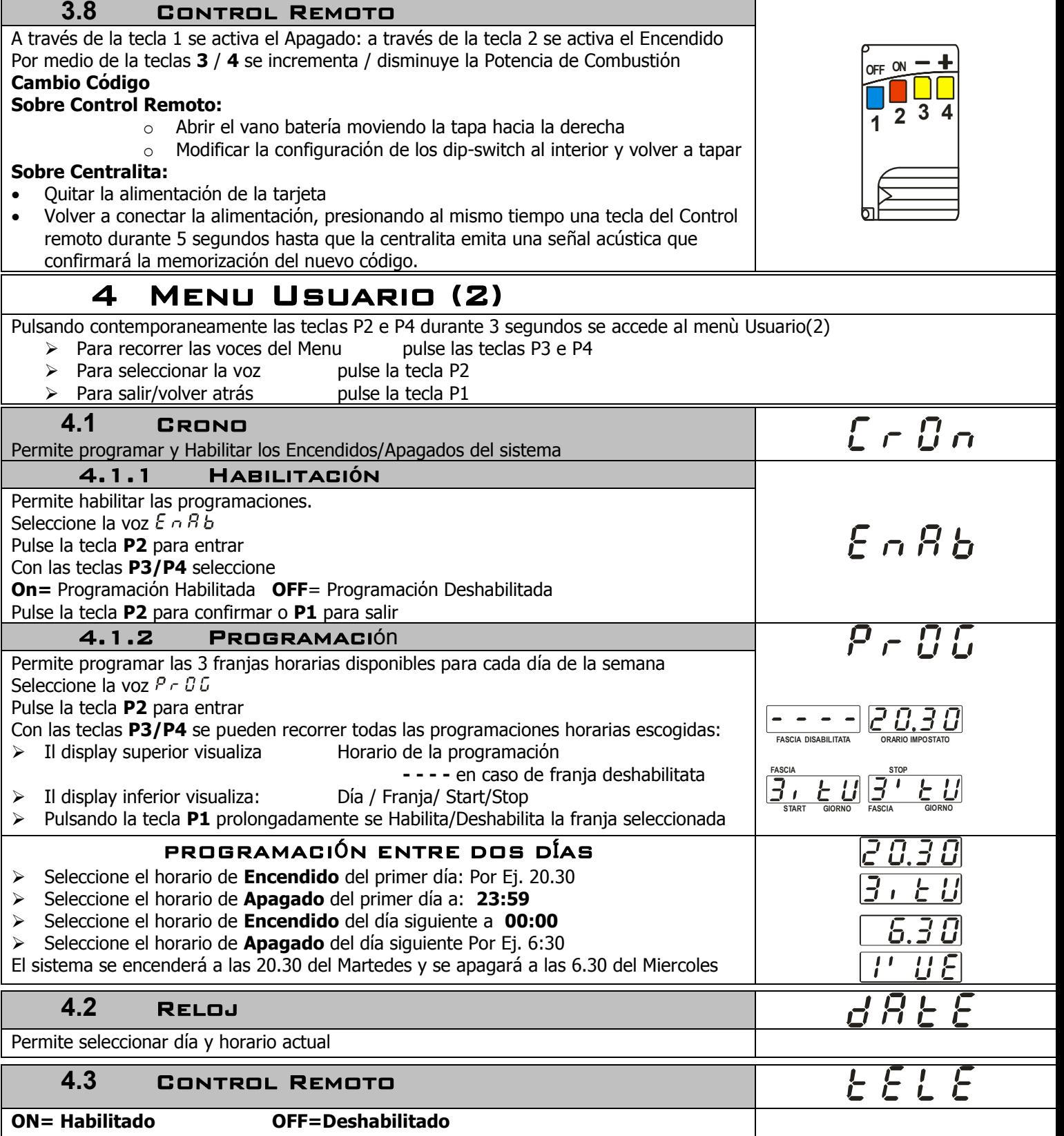

<span id="page-6-6"></span><span id="page-6-5"></span>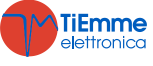

г

<span id="page-7-2"></span><span id="page-7-1"></span><span id="page-7-0"></span>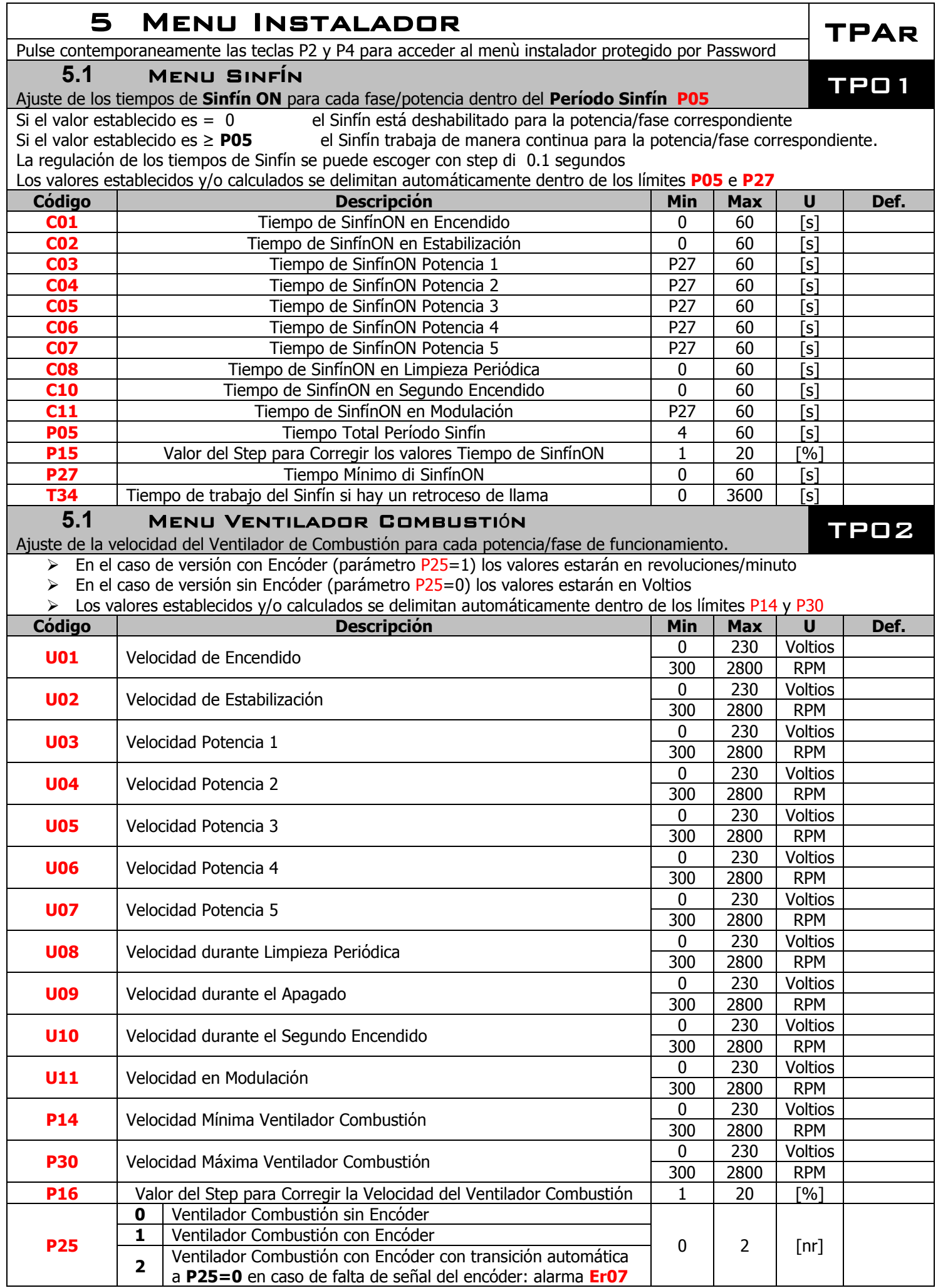

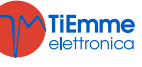

<span id="page-8-1"></span><span id="page-8-0"></span>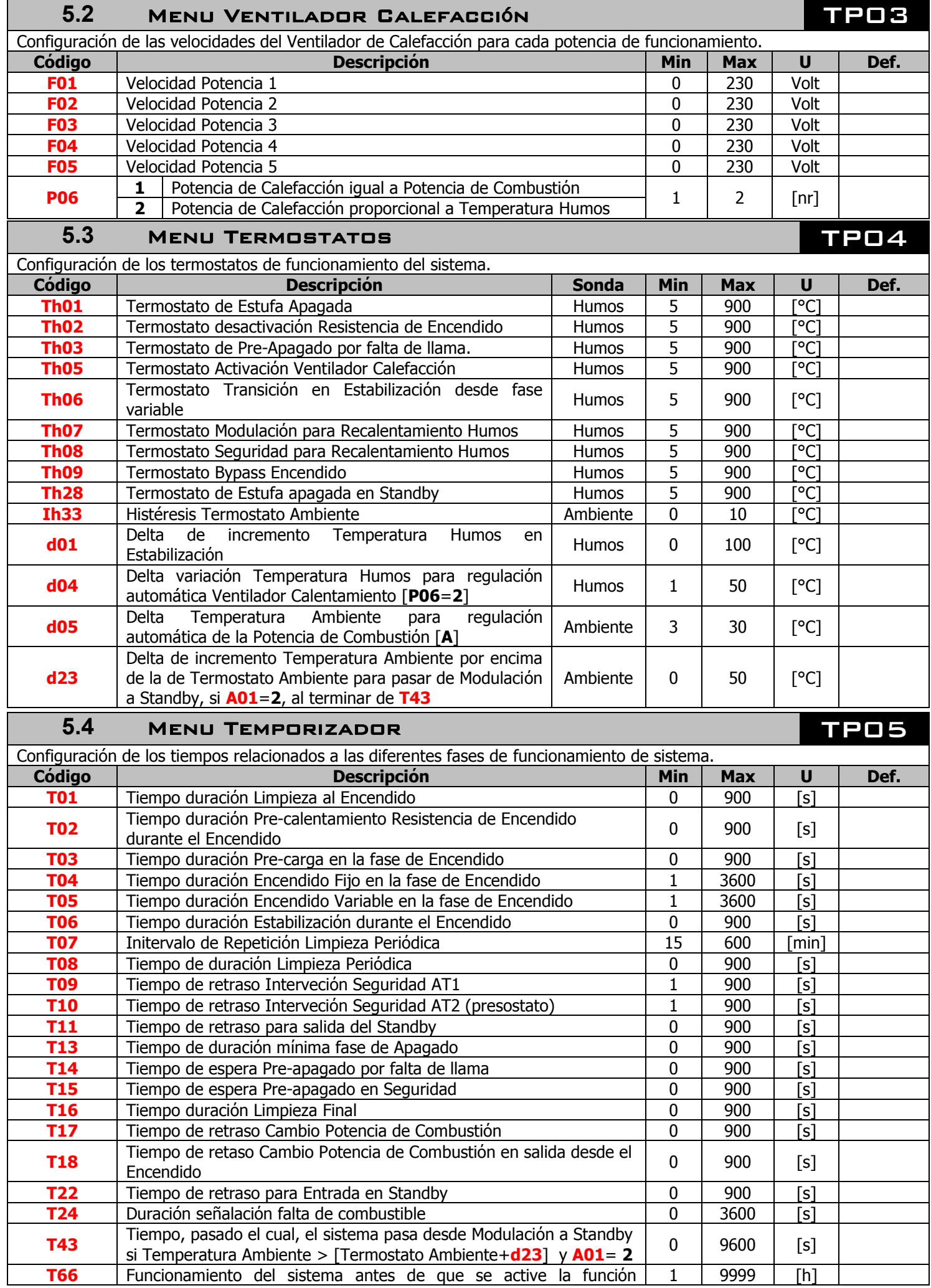

<span id="page-8-2"></span>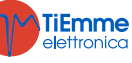

<span id="page-9-0"></span>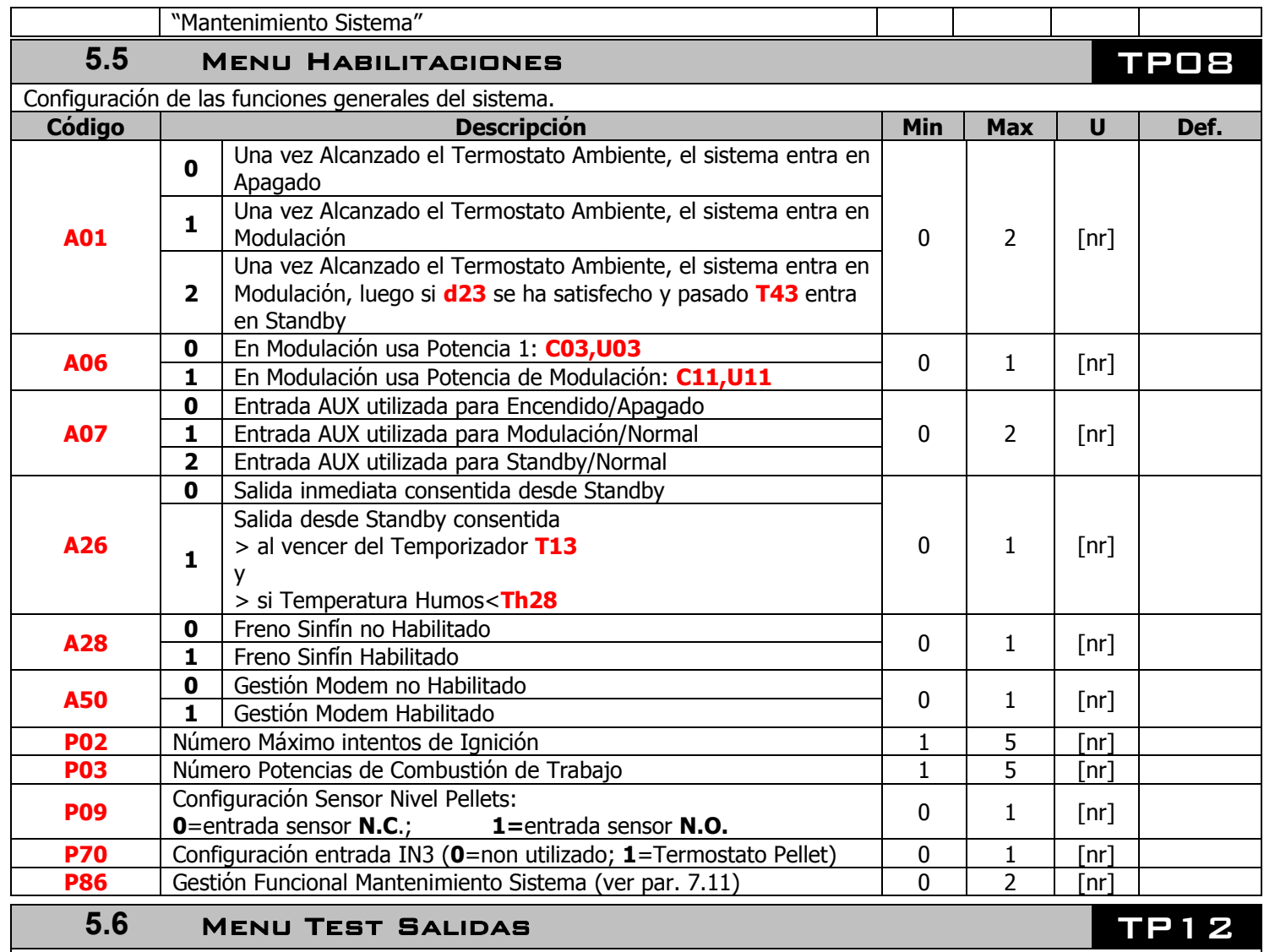

<span id="page-9-1"></span>Permite probar el funcionamiento de cada Salida con las cargas conectadas. Esta funciόn está disponible sόlo en estado de **Apagado**

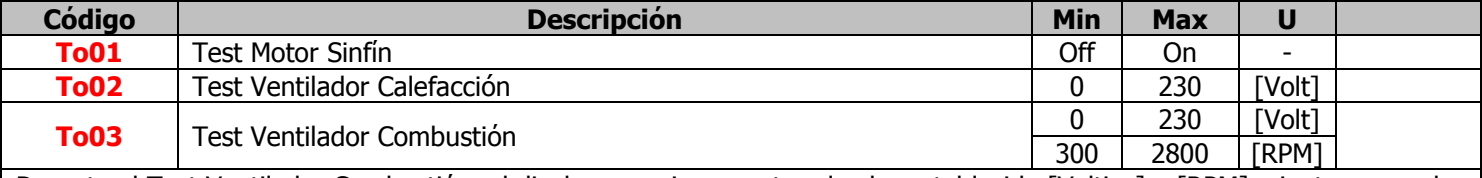

Durante el Test Ventilador Combustiόn, el display superior muestra el valor establecido [Voltios] o [RPM] mientras que el display inferior muestra el número de revoluciones del ventilador detectado por el Encόder donde sea presente: eso permite crear una tabla de conversiόn [RPM] / [Voltios]

Utilice para pasar desde encόder **P25=1** a no encόder **P25=0** en caso de rotura del encόder

<span id="page-9-2"></span>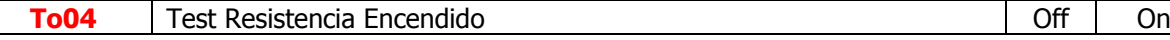

## **5.7** MENU TERMOSTATOS DE APAGADO **TP18**

Configuraciones para cada Fase/Potencia de Combustiόn de la Temperatura Humos por debajo de la cual, pasado el tiempo de espera de Pre-apagado **T14**, la Estufa entra en Apagado por falta de llama. **Estos valores intervienen añadiendose al control del Termostato Th03**

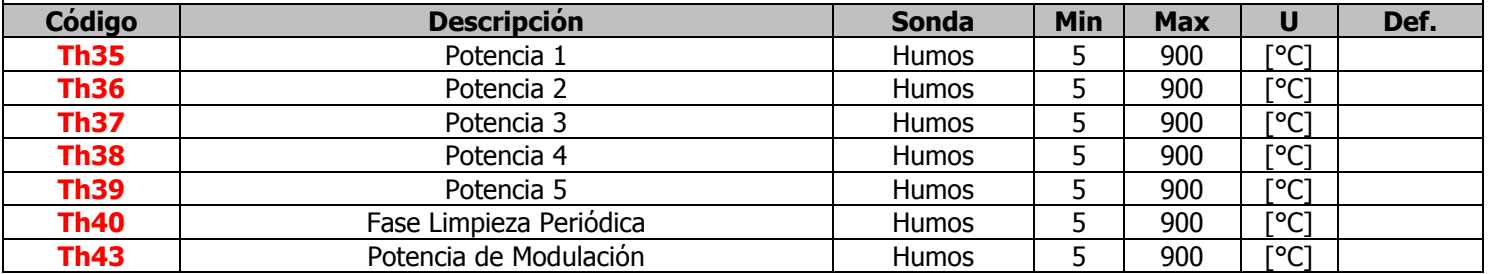

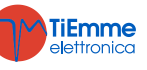

<span id="page-10-0"></span>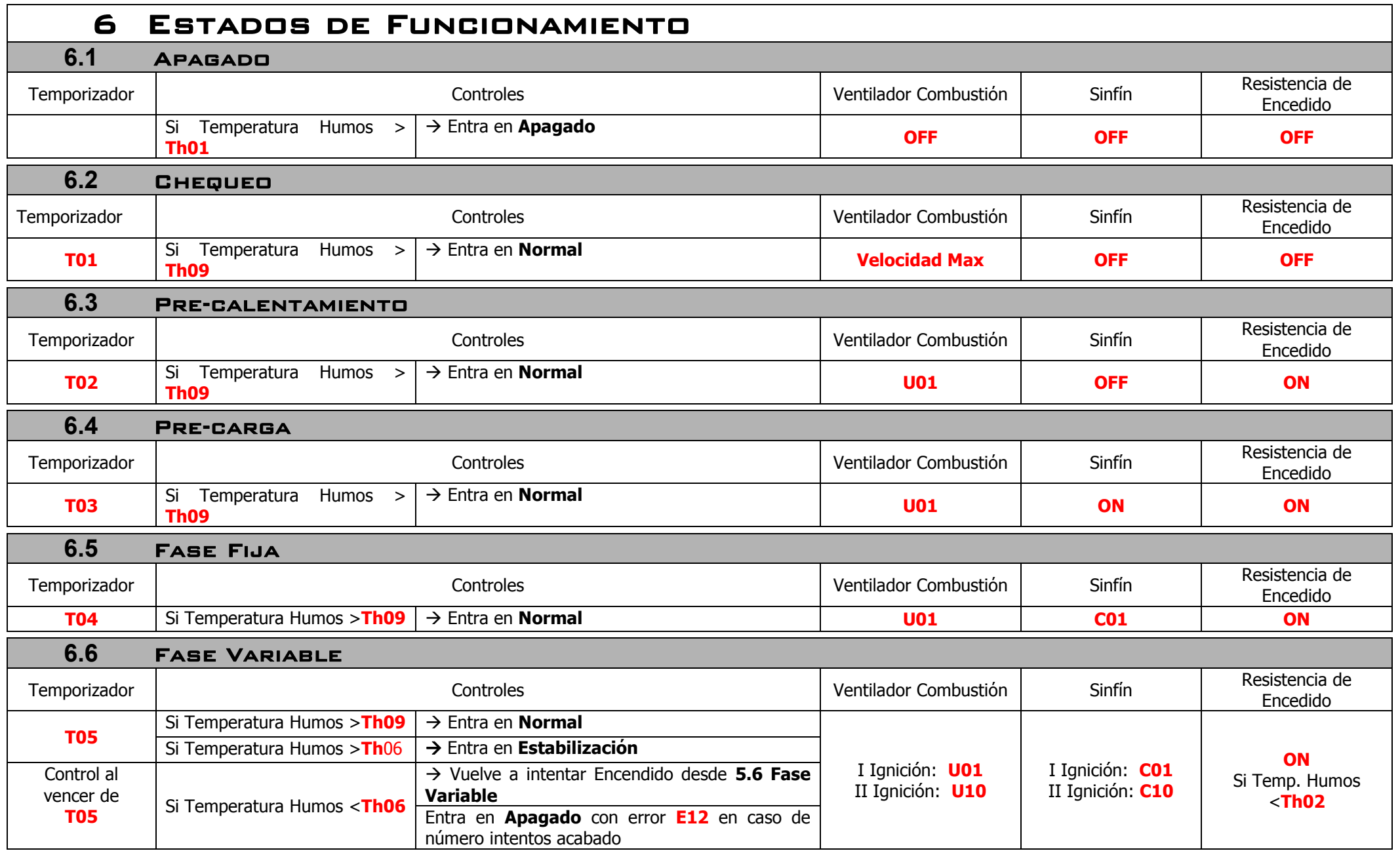

<span id="page-10-6"></span><span id="page-10-5"></span><span id="page-10-4"></span><span id="page-10-3"></span><span id="page-10-2"></span><span id="page-10-1"></span>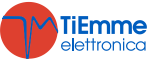

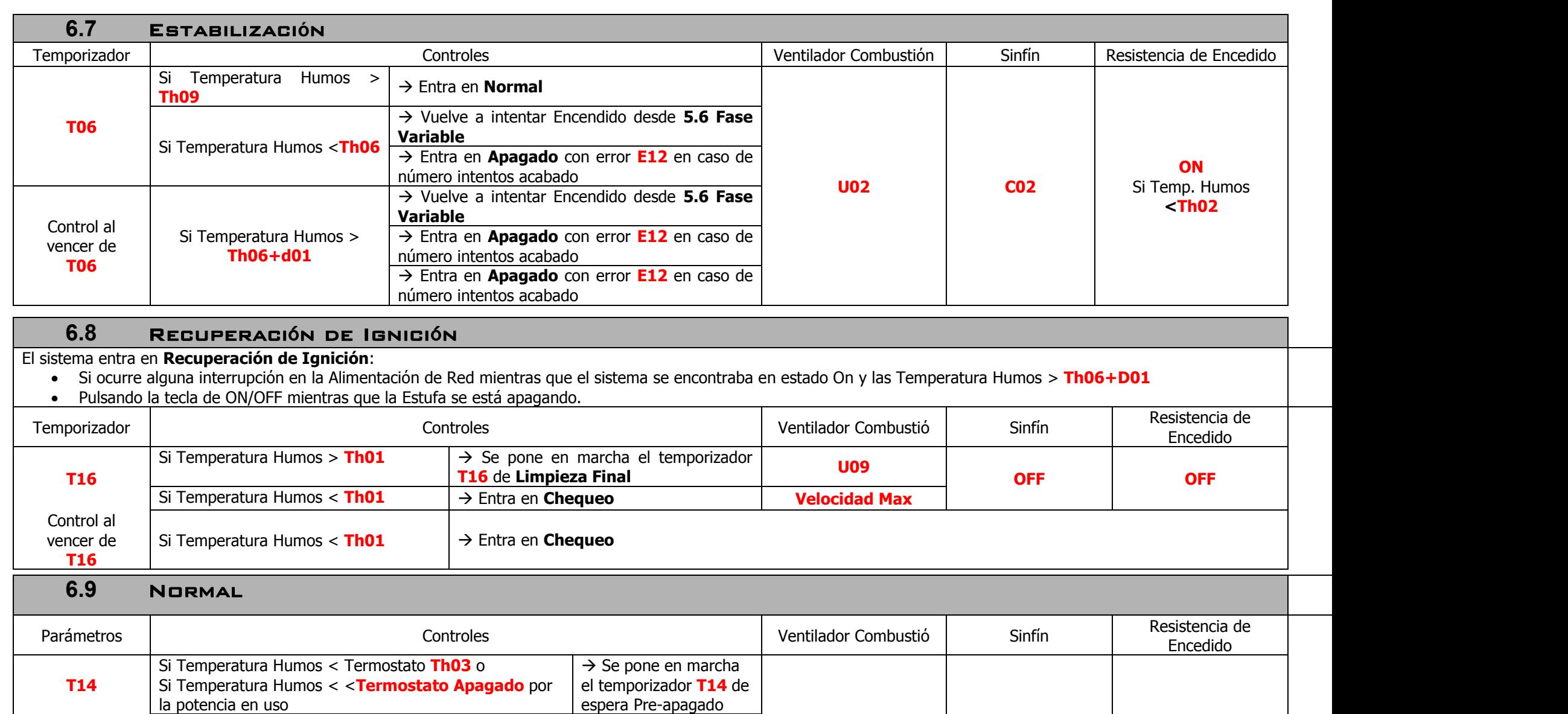

<span id="page-11-2"></span>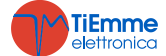

<span id="page-11-1"></span>→ Entra en Apagado con error **Er03** 

Si Temperatura Humos > Termostato **Th07** entra en

**A01=1 o 2** Si Temperatura Humos > **Termostato Ambiente** → entra en

<span id="page-11-0"></span>Control al vencer de **T14**

**Modulaciόn**

**Potencia Usuario**  $\rightarrow$  entra en **Modulaciόn**

**Potencia Usuario OFF**

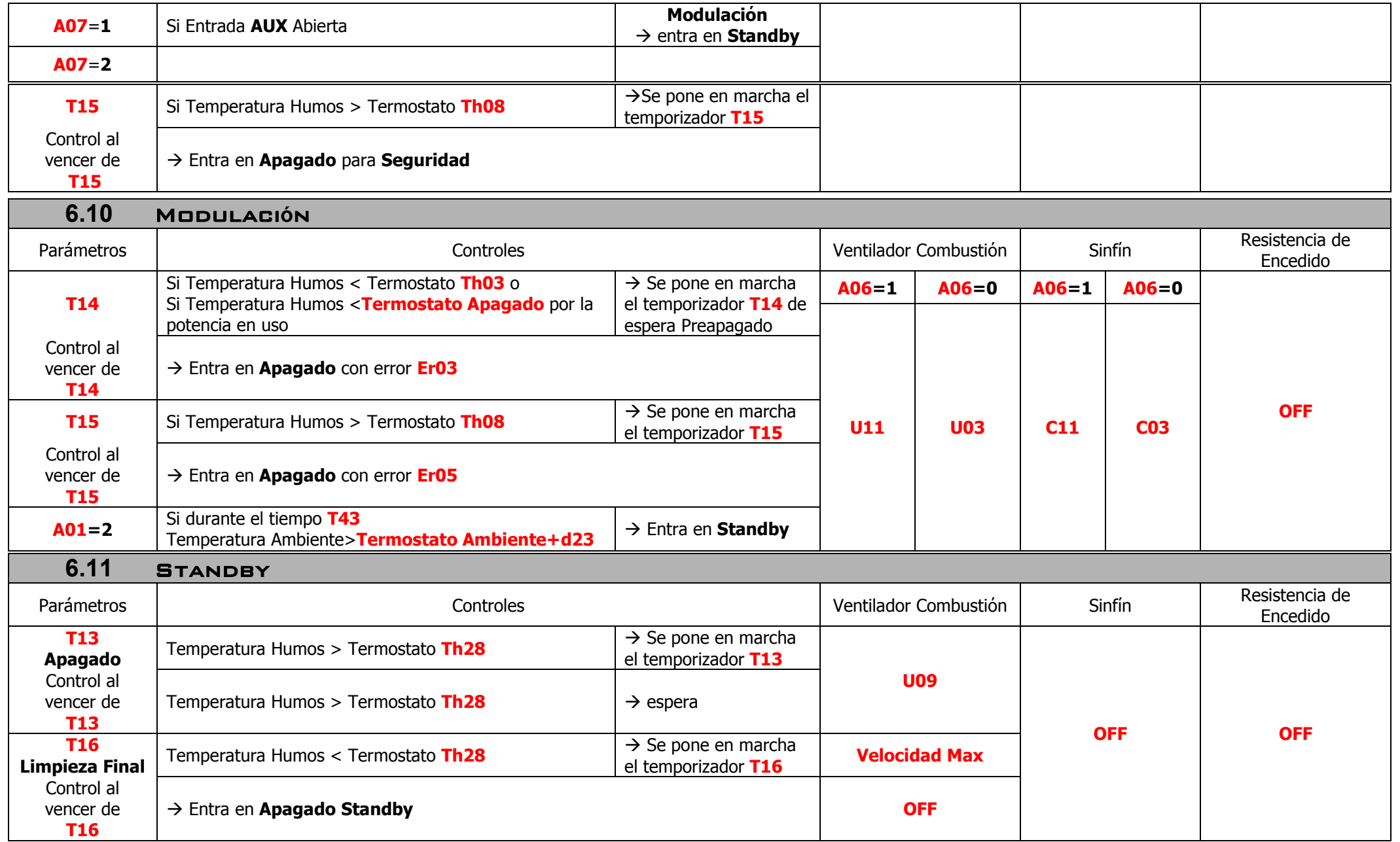

<span id="page-12-1"></span><span id="page-12-0"></span>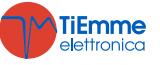

<span id="page-13-0"></span>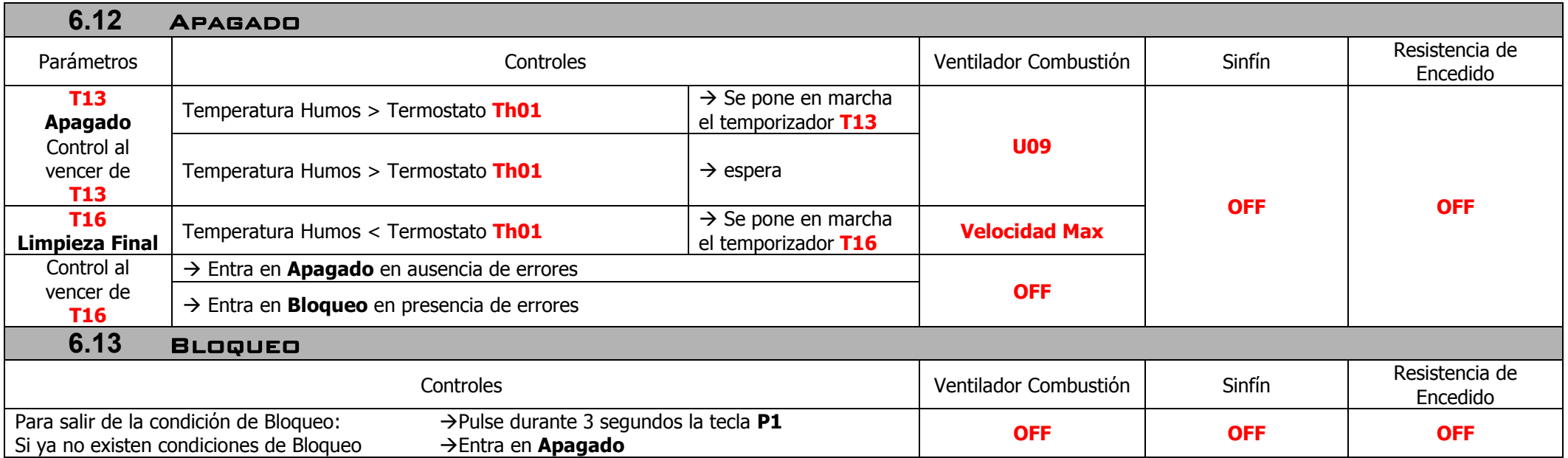

<span id="page-13-1"></span>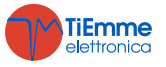

# <span id="page-14-0"></span>7 Funciones

## **7.1** Gesti**ό**n Modem

<span id="page-14-1"></span>El sistema gestiona el mόdulo Modem (suministrado previa solicitud) que permite comunicarse con la estufa a través de SMS para efectuar operaciones de Encendido, Apagado, peticiόn sobre el estado de la estufa y recibir informaciones sobre condiciones de Bloqueo de la misma. Conectar el Modem con la puerta RS232 de la tarjeta mediante los cables y conectores proporcionados; además es preciso alimentar la tensiόn de red a través del alimentador correspondiente.

- Utilice una tarjeta SIM de cualquiera operador de telefonίa mόvil que pueda acceder al tráfico GSM de datos.
- Deshabilite la peticiόn de PIN de la SIM
- La gestiόn Modem se habilita con el parámetro **A50 =1**
- Las operaciones de conecciόn y desconecciόn de la SIM del Modem se **DEBEN** efectuar con el Modem **NO** alimentado.

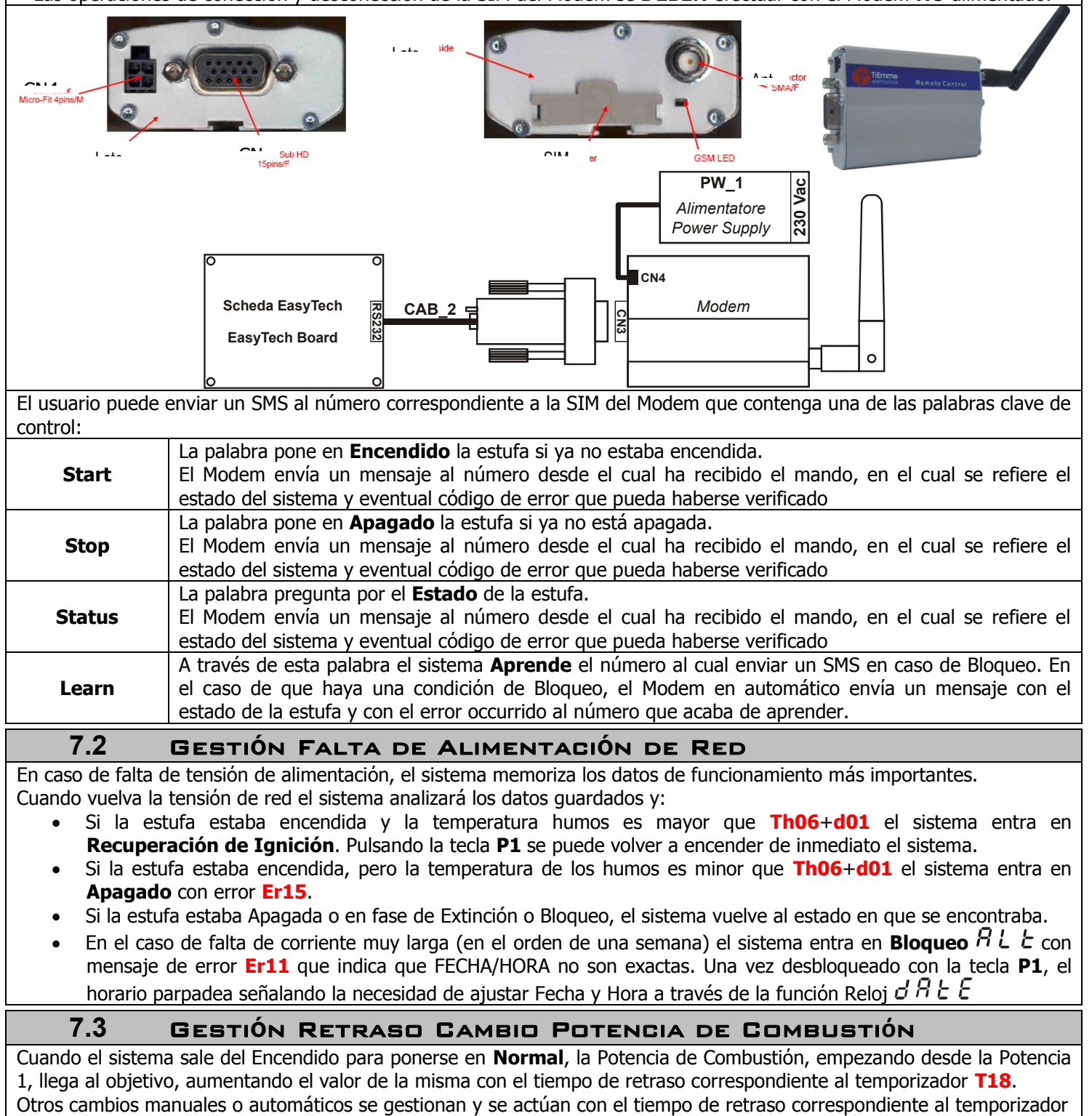

<span id="page-14-3"></span><span id="page-14-2"></span>**T17**.

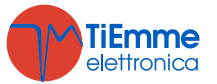

<span id="page-15-3"></span><span id="page-15-2"></span><span id="page-15-1"></span><span id="page-15-0"></span>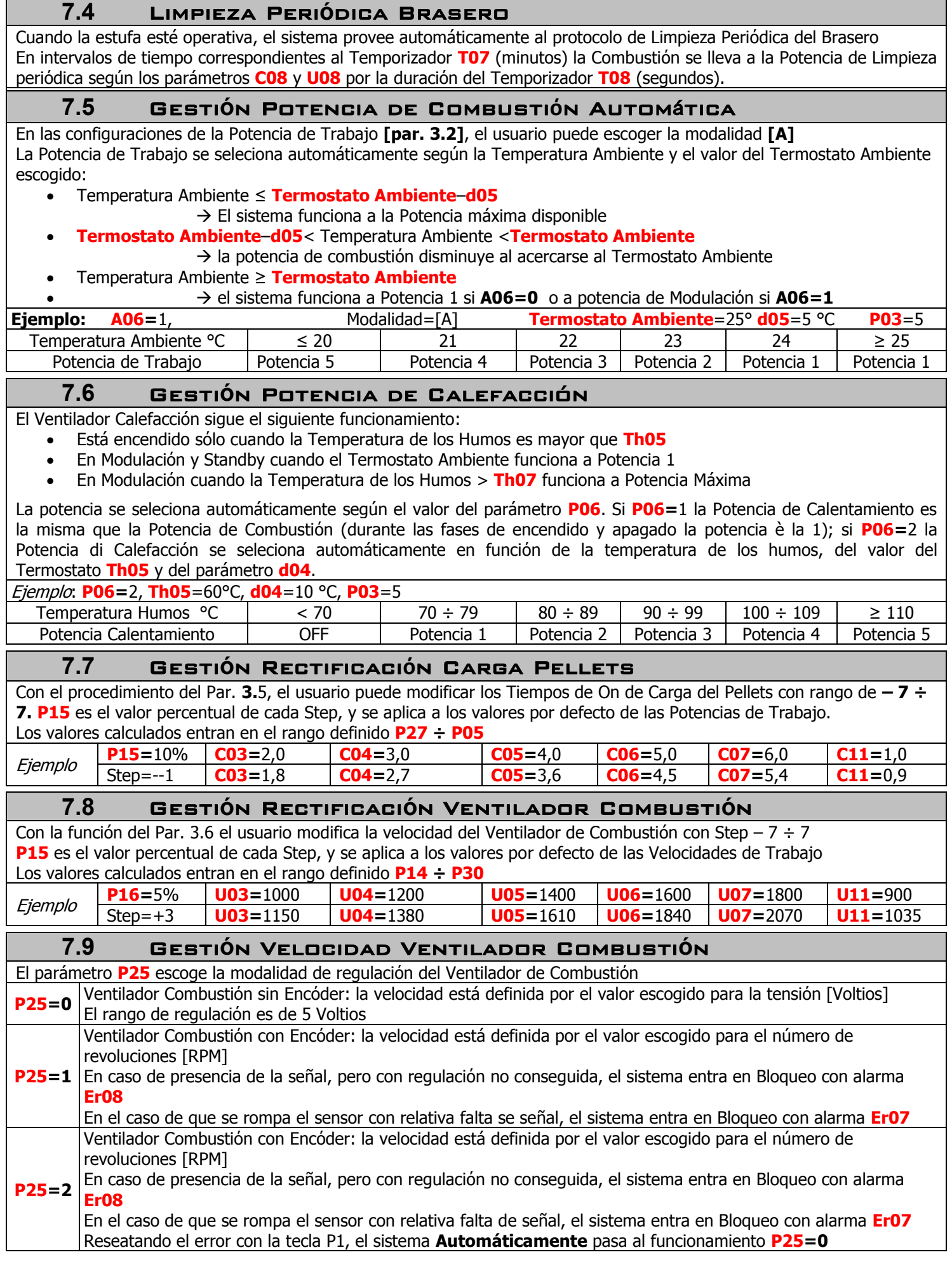

<span id="page-15-5"></span><span id="page-15-4"></span>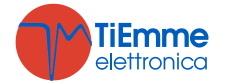

## **7.10** Gestión entrada In3

<span id="page-16-0"></span>En los bornes **19-20** hay una entrada dedicada a detectar el retroceso de llama. Seleccionando el parámetro **P70** tenemos:

- **P70**=0: la entrada no está utilizada, dejar libres los contactos.
- **P70**=1: el contacto está configurado como Termostato Pellets. Cuando el contacto se abre hay retroceso de llama y el sistema entra en Bloqueo (alarma **Er06**) y el Sinfín se queda funcionando durante el tiempo **T34**. En caso de que el termostato no se utilice, cortocircuitar los conectores **19**-**20**.

## **7.11** Función Mantenimiento Sistema

<span id="page-16-1"></span>Seleccionando oportunamente el parámetro **P86** se puede, después de **T66** horas de funcionamiento, bloquear el sistema para que intervenga la asistencia o para recordarle al usuario que realice la limpieza. En base al valor de **P86** tenemos:

- **P86**=**0**
- La función está deshabilitada.
- **P86**=**1**

Cuando el sistema alcanza las horas de trabajo seleccionadas a través del parámetro **T66** entra en Bloqueo y en el display aparece la escrita 'Serv' alternada con el estado. Cuando se desbloquee, el sistema vuelve a cargar el tiempo **T66** y la función vuelve a repetirse.

#### **P86**=**2**

Cuando el sistema alcanza las horas de trabajo seleccionadas a través del parámetro **T66** entra en Bloqueo y en el display aparece la escrita 'Serv'' alternada con el estado. El parámetro **P86** pasa desde el valor 2 al valor 3; El usuario no puede desbloquear el sistema y tiene que contactar con la asistencia técnica, que va a ocuparse del control de la máquina y de restablecer **P86** al valor de 2. Sólo ahora será posible el desbloqueo a través de la tecla **P1**; el sistema vuelve a cargar el tiempo **T66** y el procedimiento se repite de nuevo. El valor de **P86** igual a 3 está temporalmente asignado por el sistema al alcance de las horas de trabajo

seleccionadas. El cómputo del tiempo de espera **T66** se resetea cada vez que se vuelva a programar tanto desde teclado cuanto desde

#### System Evolution.

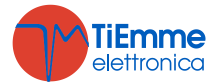